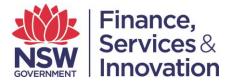

## User Guide D. Accessing Services: Spatial Services Portal

For assistance with accessing the relevant services please see user guide A. Summary of Services. It is important to note that while the look and feel of the portal has changed, the services contained within it, remain the same.

## 1. Services

## **1.1. Authenticated Services**

Logging into the Portal will display additional services available under each user profile. For instructions on logging into the Portal, please see user guide C. Login Guide for First Time Users.

| Spatial<br>Services                                                                                                    | Login for<br>registered<br>users                                                                                                    |  |
|----------------------------------------------------------------------------------------------------|----------------------------------------------------------------------------------------------------|--|
|                                                                                                    |                                                                                                    |  |
| To access Valuation information visit http://valuer-general.nsw.gov.au/                                                                                                    |                                                                                                    |  |
| The SIX portal provide an integrated entry point to online spatial information and services. SIX acts as the collaboration and working space for government agencies, commercial<br>organisations and the community.                    |                                                                                                    |  |
|                                                                                                    |                                                                                                    |  |
| SIX Maps Launch »                                                                                                    | NSW Globe Launch »                                                                                                    |  |
| The SIX Maps viewer provides access to a range of NSW primary spatial data<br>through an intuitive public interface. Product for viewing on this site include: -<br>Cadastral, Topographic, Imagery, Place Names and Addressing data.   | The NSW Globe is a free and easy way to view NSW government primary spatial<br>information and spatial services using Google's familiar search and mapping<br>functionality.                                                              |  |
| NSW Spatial Data Catalogue Launch »                                                                                                    | CORSnet Launch »                                                                                                    |  |
| The NSW Spatial Data Catalogue (NSDC) is the central repository for the publication<br>of metadata describing spatial data. Search and discovery tools allow you to<br>determine the what, when where and how for a particular dataset. | CORSnet-NSW is a precise positioning service that gives users fast and accurate<br>positioning and guidance solutions across NSW. The service is delivered by a network<br>of permanent Continuously Operating Reference Stations (CORS). |  |
| Spatial Web Services Launch »                                                                                                    | NORNS Launch »                                                                                                    |  |
| Spatial Services is now providing spatial data as "web services" which allow users to<br>access the most "up to date" information without having to store and maintain it in<br>their own systems or applications.                      | The NSW Online Road Naming System (NORNS) allows naming authorities to submit<br>road name proposals online. Councils are encouraged to register to use the system by<br>contacting Road Naming NSW at addressing@ipi.nsw.gov.au.         |  |
| About Us Accessibility Mobile App Privacy Terms and Conditions He                                                                                                    | SPATIAL SPATIAL INFORMATION EXCHANGE                                                                                                    |  |

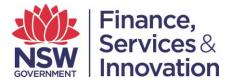

Once a user has logged in, their username will display in the top right had corner of the screen. The products and services available for their user profile will be visible;

| Spatial<br>Services                                                                                                    | Signed in as Logout                                                                                                    |  |
|----------------------------------------------------------------------------------------------------|----------------------------------------------------------------------------------------------------|--|
|                                                                                                    | V/E 11 8 5 2 2                                                                                                    |  |
| To access the Valuations Services Portal visit www.valuation.property.nsw.gov.au                                                                                                    |                                                                                                    |  |
| The SIX portal provide an integrated entry point to online spatial information and services<br>organisations and the community.                                                                                 | . SIX acts as the collaboration and working space for government agencies, commercial                                                                                                    |  |
| SIX Maps - SCIMS Online Launch »                                                                                                    | SIX MAPS - Addressing Channel Launch »                                                                                                    |  |
| The SCIMS online service is an efficient and valuable application interface for the<br>survey industry and users generally to access survey control spatial products and<br>related metadata.                   | The Addressing Channel allows users to easily access the authoritative and accurate<br>addressing information and provide a mechanism for local government and trusted<br>addressing authorities to report anomalies in addressing to Spatial Services. |  |
| SIX MAPS - Complex Sites Launch »                                                                                                    | SIX Maps - LLS Channel Launch »                                                                                                    |  |
| Complex sites represent a group of buildings and associated facilities, functioning<br>together as a unit. For example this group includes sub types such as Education,<br>Community and Hospital Facility etc. | The Local Lands Services Channel (LLS) is a dedicated web service for registered<br>users to access and use SIX maps foundation information and LLS specific data.                                                                                      |  |
| SIX MAPS - Electoral Channel Launch +                                                                                                    |                                                                                                    |  |
| This is a map interface that will allow the NSW community to view the realignment of<br>the NSW Electoral Boundaries for both the initial proposed boundaries and the final<br>distribution boundary version.   |                                                                                                    |  |